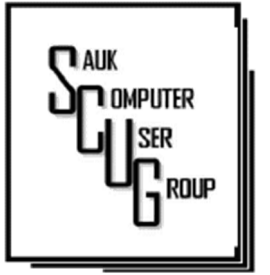

#### **INSIDE THIS ISSUE:**

2

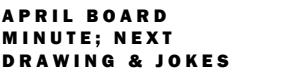

**CLASSIC HARDWARE 3-4** 

LONG FOR THE DAYS **BEFORE THE WORLD** COULD VIEW YOUR H O M E ? . . . 5 - 6

A REAL AUTOSAVE 7

#### Club Information Club Information

Sauk Computer User Group PO Box 215 Sterling, IL 61081-0215

Neal Shipley - President topgun05@gmail.com

*Website*  www.saukcomputerusergroup.org

SCUG Email

saukcomputerusergroup@gmail.com

Editor and Printing done by: Joe Fornero

j4nero @thewisp.net

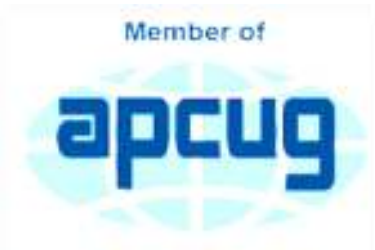

An International **Association of Technology** & Computer User Groups

# T H E C O M P U T E R C O N N E C T I O N SAUK COMPUTER USER GROUP

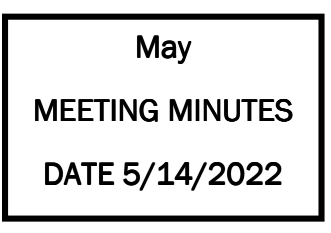

Open Meeting: by Neal

#### Question and

answers: - Import favorites (bookmarks): click on favorites, click on three dots, and click on import.

-IE will no longer be supported, move icon to trash.

-Windows button  $+$  R. put in shell:appsfolder, push run: gives you all apps

on your computer.

-Highlight item in search bar: to remove, click on taskbar, click search, click remove highlight item.

Treasurer's report: presented by Joe F and approved.

#### JUNE 2022 VOLUME THIRTY-THREE **NUMBER SIX**

Old business: -Neal and Ken have organized computer lab. Will advertise open hours of lab in next Echo newsletter.

-Eight cabins have been sold for cruise, will only take 10 cabins total. Prices are fluctuating.

-Smoked on 3rd closing for maintenance. Should use club gift cards.

-WACC to begin giving away computers.

### New business: -

Board meeting on Wednesday, 05/18/22 at Angelo's, Dixon.

-July 9: meeting at Pizza Ranch. Need \$2/person reservation charge. Adiournment: Glenda made motion, Bill

seconded.

Program: Presented by Surf Broadband, Jennifer Alvarez and Chris.

-All of Illinois internet connectivity by 2025.

-One fiber connects each location.

-Signal transfer in form of light.

-Fiber doesn't conduct electricity.

-Depth of cable is only 4" to 6".

-Log onto Surffiberinternet.com to get to tool to help choose a TV streaming service.

Next month's program: Virtual collecting presentation by Terry. *Respectfully submitted by Secretary Nancy Rich* 

# May Board Minutes 05/18/2022

Meeting was called to order by: Neal

Attending the meeting were: Joe Fornero, Neal Shipley, Cheryl Johnson, Lorraine Armstrong, Tom and Nancy Rich, George and Gloria Schneider & Janice Maves.

Treasurer's report was presented by: Joe F.

## Discussion Highlights:

July 9th 11:30 to 1:00 pm for July event at Pizza Ranch. Reservations required, \$2 per reservation (spouse and friends). Club pays except for \$2 tip Two desktops left for sale by club No classes organized yet, but will work with people

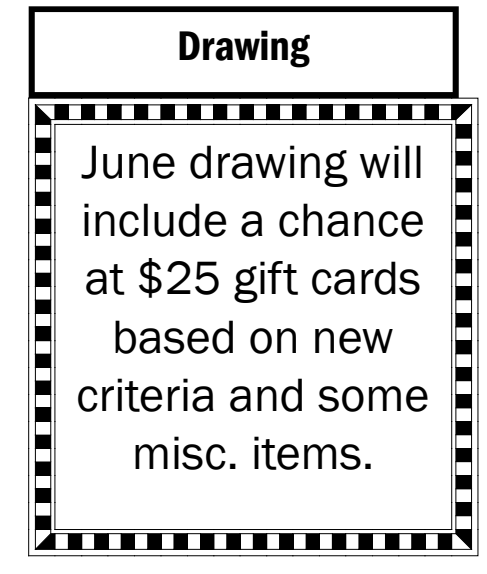

one on one by appointment M-Th, 8:30 to 11:30. Three public computers now available.

Future Programs: Virtual collecting presentation by Terry at June meeting.

Adjournment: Motion and second made.

*Respectfully submitted by Secretary Nancy Rich* 

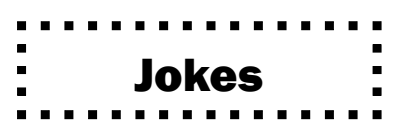

Page 2

Click a restart button with these funny computer technology jokes and software jokes to refresh your mind and will boost everyone's mood! Here is a list of hilarious computer jokes for kids that will make them laugh out loud. You're sure to find at least one to your liking.

13. Why do chemists love using internet browser? Because it has chrom-ate!

14. Why was 'beef stew' not used as a computer password? Because it was not strong-anoff.

15. How do computers attack each other? By using pop-up ads.

16. What did the computer have during his break time? He had a byte!

17. What kind of computer sings the best? A Dell.

18. What was the spider doing on the computer? He was making a website!

## President's Corner: Classic Hardware By Greg Skalka

Everything that is old wants to be a classic - an outstanding example, something of lasting worth, or having timeless quality. New things must stand the test of time to be considered classics, though classic is somewhat subjective. We can all relate to classic cars, classic literature, and classic clothing. Something must be around for a while to be considered a classic. Can there be such a thing as classic technology?

We typically think of the newest, most modern, and most advanced when we think of technology. Windows 11, 5G, and USB3.2 may be very capable, but they have not been around long enough to prove their worth. While advanced and perhaps even revolutionary for their day, MS-DOS, Compact Discs (CDs), dial-up modems, and serial port interfaces now seem too behind the times to be classic. When we think of classic cars like the Ford Model T, original Volkswagen Beetle, or Pantera, we seem to be able to more easily overlook their lack of modern automotive safety features, lower reliability and comfort, and greater environmental impact as compared to 2021 models. We don't feel the same about our computer and communications technology. Rotary-dial phones, Windows XP, and CRT monitors don't seem as much like classics but rather as ancient and undesirable. Some early computer games are considered classics, but we look down on the inferior capabilities of yesterday's technology for the most part.

Not all new technology is an improvement from my point of view. For example, the latest version of Microsoft Word has very sophisticated capabilities. Still, when I just want to write a basic article like this one, I prefer the simplicity of an older version like Word 6, which to me is a classic. I'm too private a person to want all my photos and documents in the cloud, so I sometimes have to pass files to others through exchanged USB Flash drives or even CD or DVD data discs, rather than worry about encrypting files before posting or emailing. However, it is getting more likely that the person I want to send to does not have access to an optical disc drive.

In some cases, though generally more capable, new technology is inferior to older tech in some specific and significant way (at least to me). One example of this is scanning. I have an HP OfficeJet Pro 7740 all-in-one printer (Photo 1) that can print and scan up to 11" x 17" documents. It has a network interface so any computer on my home network can use it. In addition, it has a paper feeder for the scanner that can automatically scan two-sided documents, which I like. I've had it for about five years, and though it has communications problems related to scanning at times, it has overall worked well. It does not scan as well as my older scanner, however.

I still have my prior scanner, an HP ScanJet 5370C (which is probably 20 years old).

(Photo 2) It has only a USB interface and is still connected to the Windows XP computer I have always used with it. The OfficeJet scans documents much faster than the older ScanJet, but the quality of the older scanner is much better in at least one particular way.

Both scanners can scan a flat document with about the same quality. The ScanJet beats out the new OfficeJet by scanning items that are less than completely flat. To some degree, you can see this in wrinkled documents, but it is very obvious when scanning an object. Why scan an object? Well, I like to keep my product documentation electronically. When I buy something, I scan the box, any paperwork inside, and sometimes the product and accessories to a single pdf file. In this way, I have a record of the item and don't have to keep boxes and physical manuals around. It also helps later see what came with the product; I will usually lay cables, adapters, and the product's side with the serial number label on the scanner bed and scan it as part of my stored documentation for reference. I have been doing this for years, and I've found it is often very useful.

Page 3

# President's Corner: Classic Hardware (cont.) The Page 4

Unfortunately, I've found the new OfficeJet scanner is very poor at this. If you think of the scanner like a camera, the OfficeJet's depth of field capabilities is very narrow compared to the older ScanJet. The OfficeJet can only focus on something right at the glass plate of the scan bed, while the range of focus for the ScanJet seems to go from the scan bed plane to maybe an inch or more above it. If you lay cables on the ScanJet, you get a scan that looks like a photograph. Everything not directly touching the glass is out of focus and dark with the OfficeJet.

This issue can be seen in the scans of the packaging for a scientific calculator I found in the clearance aisle at Walmart. The store packaging has the calculator sealed in clear plastic to a cardstock backing. To scan the front side of the package, the Walmart clearance label is flat against the scanner glass, but the cardstock is almost an inch away (due to the thickness of the calculator). (Photo 3)

When scanned with the old ScanJet, everything is in focus and well lit; the Walmart label, the calculator keys, and the cardstock backing are all very legible. (Photos 4 and 5)

When the same scan is made on the newer OfficeJet, only the Walmart label is in focus. In addition, the calculator keys and legends are a little fuzzy, and the cardstock backing is so dark and out of focus that it is almost completely unreadable.

I don't know what it is about the design of these two scanners (both from HP) that gives such a greater depth of field capability to the ScanJet, but I would prefer my new one were as capable in this respect. If all I wanted to do was scan flat paper, the OfficeJet would be the best choice and all I would need. Since I want to occasionally scan non-planar items, I guess I will need to consider keeping the ScanJet around. I could always take a photo of non-planar packages and cables to include with my product documentation files, but it is so much nicer to have everything for a product in one single pdf file. I guess I'd consider my ScanJet 5370C to be classic hardware.

> *by Greg Skalka, President, Under the Computer Hood User Group www.uchug.org president (at) uchug.org*

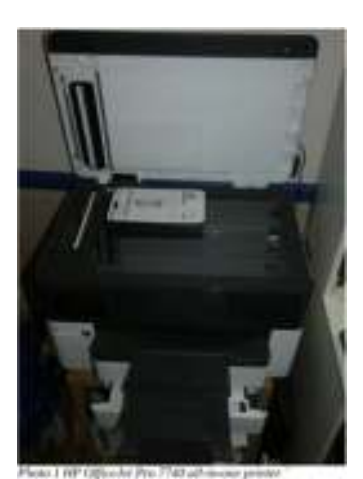

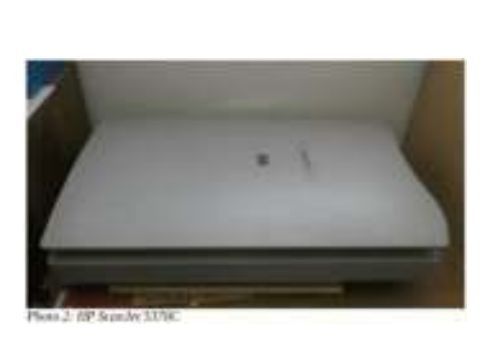

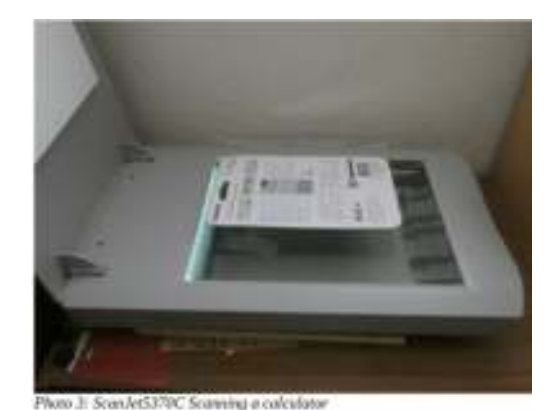

HELPING OTHERS INTERGRATE TECHNOLOGY IN THEIR DAILY LIVES

# Long For The Days Before the World Could View Your Home? Blur Your Home On Google Maps, Apple Maps & Bing Maps By Kurt Jefferson

Remember the old days when almost no one knew your home's appearance except you, your neighbors, the property tax assessor, your letter carrier, and friends?

Sure, your cousins in Somerset had visited, so they knew you lived in a ranch house built in the 70s. And your uncle and aunt from Utica had seen snapshots you mailed them. And, of course, the milkman, UPS, and FedEx drivers, as well as men and women driving other delivery and repair vans, had been to your home. (There was no Amazon in those days.)

Leap forward to today, and anyone can get a glimpse of your home thanks to Google Maps, Apple Maps, and Bing Maps.

As Lifehacker writes, "With the rise of increasingly convenient features such as street-level 360° photos available on Google Maps and other competing mapping services, there's always a risk your personal data will be captured in a publicly available photo in a way you'd rather avoid—whether that means the outside of your house or the location where you park your car."

### Google Maps

To blur your home's image, Lifehacker provides these steps:

Open Google Maps and search for your address or a nearby landmark. You should see a left pane window. Click on the Street View tab and choose an image where your home is shown. On the upper left-hand corner of the image, you should see an icon showing three dots. Click on those and select Report a problem. Lifehacker writes, "This will show you a page where you can select the area to be blurred. Click and drag on the image to point the red square towards your house (you can also shift it to focus on a car or anything else visible in the photo). Then, under Request blurring, select My home. After that, share your email address, check the captcha box, and click Submit."

Lifehacker says Google will review your request and blur your home on the map.

Remember, your home may stand out even more if your neighbors' homes are not blurred.

### Apple Maps

Apple offers a similar feature called Look Around. Unfortunately, it looks a lot like Google Street view.

If you locate your home and want it removed, Lifehacker suggests you send an email to: mapsimagecollection@apple.com

Describe your issue in detail and request that your home be blurred. Lifehacker says Apple will review your request and hide your home – generally within a week.

## Long For The Days Before the World Could View Your Home?... (cont.)

Again, if you hide your house and your neighbors don't, your location will stand out even more.

## Bing Maps

StreetSide is what Microsoft calls its service that's similar to both Google Maps and Apple Maps. If you locate your home in StreetSide, you can also ask Microsoft to hide it there. Lifehacker says Microsoft reviews these requests and will remove data within 30 to 60 days.

To make a request, open Bing Maps. Then navigate to your home address.

Scroll down and click any image with the StreetSide label in the left panel. You should see a 360º view of the entire area. To make a report, click Report a privacy concern with this image in the bottom left-hand corner.

A page should open where you can choose House next to the question, "What kind of a concern do you have?"

Lifehacker urges you to click on the portion of the image containing your home. You should see a red dot on the image that will label this part. Then, click submit to send the image to Microsoft.

An individual identifying himself (or herself) as kikurimu comments on the Lifehacker article. He mentions that once you complete this process for Google Maps, they will not UNDO it. Ever. Period. "Whoever lives there after you will never be able to get it undone. Many people have tried. Google can/will not undo it," writes the individual.

Another commentator on Lifehacker writes, "be aware: nothing draws attention like something blurred out. "There must be something interesting there, let's go see in real life." Although, at a certain point, military stuff (in The Netherlands at least) was blurred on the satellite images of Google maps, never was it easier to find it – the more obscure stuff not many people knew about."

> *By Kurt Jefferson, Editor, CKCS Newsletter October 2022 Issue https://ckcs.org/ lextown2 (at) gmail.com*

Hello All

Neal here. Just wanted to update everyone for my Friday night Zoom meetings. We will be available for May 27th and June 3rd and 10th at 7:30 pm as usual. Join Zoom Meeting

https://us02web.zoom.us/j/3975898877? pwd=RjF5ZTM3R25qNXhHRjdWRVAzQ1M2Zz09

Meeting ID: 397 589 8877 Passcode: 4ukxAh

## A Real AutoSave

## By Allen Wynet

Word has a built-in AutoSave feature that offers a limited amount of protection for the documents on which you are working. If you have AutoSave turned on, Word periodically (you can define how often) saves a copy of the document on which you are working. These periodic saves are stored in special backup files that Word maintains; it does not store them in the same document as the one on which you are working. For instance, let's say you are working on a document named Report.doc, and that you have AutoSave enabled and set for every ten minutes. When the ten-minute mark is reached, Word stores the document in a temporary file, not back in Report.doc. The only time that this happens is when you explicitly save the file. Then Report.doc is saved and the temporary file is deleted. When you first start Word, it checks to see if any of these temporary files are on your system. If they are, then it "recovers" those files and gives you the chance to save them, if you desire.

There may be times when you want a real AutoSave instead of one that uses temporary files. For instance, you might want Report.doc saved every ten minutes—automatically. To do this, you need to create your own macros that take care of it for you. The following series of three simple macros will accomplish the task:

Sub AutoOpen()

 WordSaver End Sub

Sub WordSaver()

 Application.OnTime When:=Now + \_ TimeValue("00:10:00"), \_ Name:="Saver"

End Sub

Sub Saver() ActiveDocument.Save **WordSaver** End Sub

If you save these macros with a document, then they will always provide an AutoSave for that document. The AutoOpen macro is run when the document is first opened, and it runs WordSaver. WordSaver does nothing but run the Saver macro after ten minutes has elapsed. When Saver runs, it saves the active document, and then runs WordSaver again, which starts the ten-minute cycle all over.

There are a couple of drawbacks to these macros. First of all, there is no way to undo what is saved. With the regular Word AutoSave, you can always close a document without saving any modifications. The second drawback is that these macros will save whichever document is currently active—including one you might not have intended to save. Finally, if you save these macros as part of a template, then when you open a document using that template, ten minutes later a Save As dialog box will appear since your new document is not yet named.

*By Allen Wynet* 

*Word.tips.net* 

*(last updated March 14, 2020)* 

There will be a Question & Answer. Bring any questions you have about your computer or problems you may be having. It will be conducted by: **Neal Shipley** 

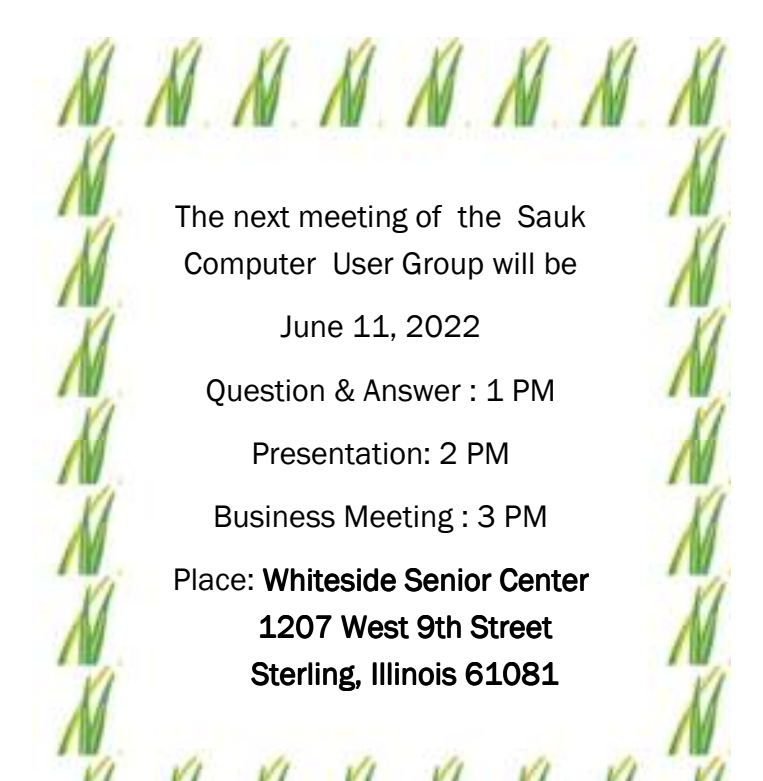

JUNE PRESENTATION WILL BE BY TERRY MACLENNAN ON VIRTUAL COLLECTING